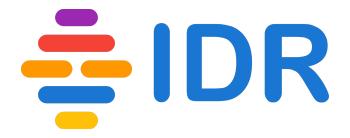

# IDR submission workflow

**Eleanor Williams** 

8<sup>th</sup> November 2017

#### Over view of the work flow

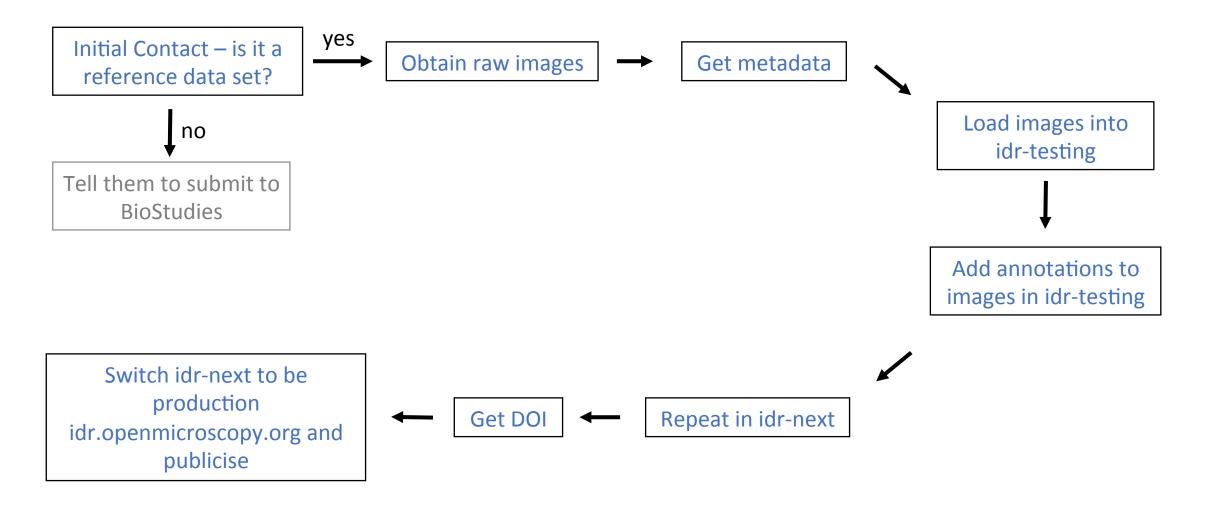

### idr-testing, idr-next and idr production

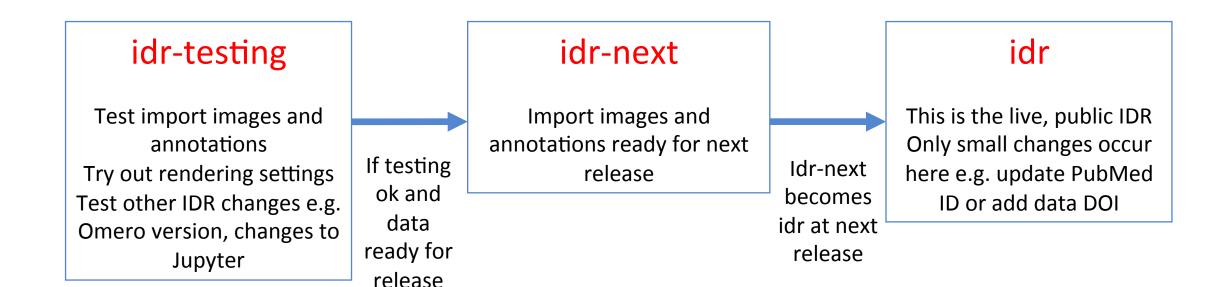

#### What is a reference dataset?

- have value beyond simply supporting an original publication
- Guidance from EuroBioimaging. See
   <a href="http://www.eurobioimaging.eu/sites/default/files/Euro-Biolmaging\_Elixir\_Image\_Data\_Strategy\_0.pdf">http://www.eurobioimaging.eu/sites/default/files/Euro-Biolmaging\_Elixir\_Image\_Data\_Strategy\_0.pdf</a>

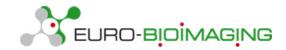

- Criteria we use (see our <u>submission help page</u>) are:
  - Datasets associated with an existing or upcoming publication
  - Complete datasets not just images supporting one figure in the publication
  - Datasets whose metadata can be integrated with other datasets via identifiers from well-known biomolecular resources (Ensembl, NCBI Entrez Gene, RefSeq, PubChem, ChEBI etc)
  - Datasets generated using new imaging methods or new analysis methods
  - Datasets that are likely to be re-analysed or incorporated into other studies or integrated with other imaging datasets

# Obtain raw image data and experimental metadata

• Raw images – send them a hard drive by post if over 500 Gb. If less than 500

Gb then we are going to set up an FTP transfer.

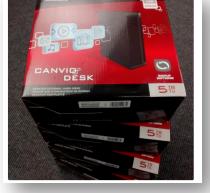

Image credit:
Simon Li

 Experimental metadata – ask them to fill out metadata templates – link on https://idr.openmicroscopy.org/about/submission.html

Metadata describing an imaging study is submitted using template files. These are available for download from <a href="https://github.com/IDR/idr0000-lastname-example/archive/master.zip">https://github.com/IDR/idr0000-lastname-example/archive/master.zip</a>.

# Experimental metadata files

| High Content Screen                    | Non-screen study                       |  |  |  |
|----------------------------------------|----------------------------------------|--|--|--|
| Study file - mandatory                 | Study file - mandatory                 |  |  |  |
| Library file - mandatory               | Assay file - mandatory                 |  |  |  |
| Processed data file - optional         | Processed data file - optional         |  |  |  |
| Feature data, tracking data - optional | Feature data, tracking data - optional |  |  |  |

Lots of examples in https://github.com/IDR/idr-metadata

# Study file

Title, description
Contact info
Publication info
License

Appears only once for each study

Library info for HCS
Experimental Conditions
Protocols
Phenotypes + CMPO mappings
Links to library/assay and processed files

Repeated block for each screen or experiment e.g. screenA, experimentA

Library info for HCS
Experimental Conditions
Protocols
Phenotypes + CMPO mappings
Links to library/assay and processed files

Repeated block for each screen or experiment e.g. screenB, experimentB

## Library and Assay files

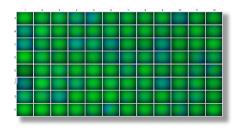

Library file

- One row for each plate + well
- Describe the sample in the well e.g. species, cell line
- Describe treatment to the sample e.g. siRNA use, compound treatment, different media used to grow the cells
- Which are control wells positive control expect an effect, negative control – don't expect an effect
- Quality control any wells rejected by authors e.g. out of focus, too few cells
- Channels label and what is labeled e.g. DAPI:nucleus

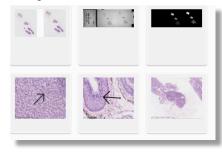

Assays file

- One row for image file
- Describe the sample in the image e.g. species, cell line
- Describe treatment to the sample e.g. siRNA use, compound treatment, different media used to grow the cells
- List the protocols applied
- Group into **Datasets**
- Specify if raw or processed image
- Channels label and what is labeled e.g.
   DAPI:nucleus
- Links to **processed files**

#### Example library file – idr0013-screenA

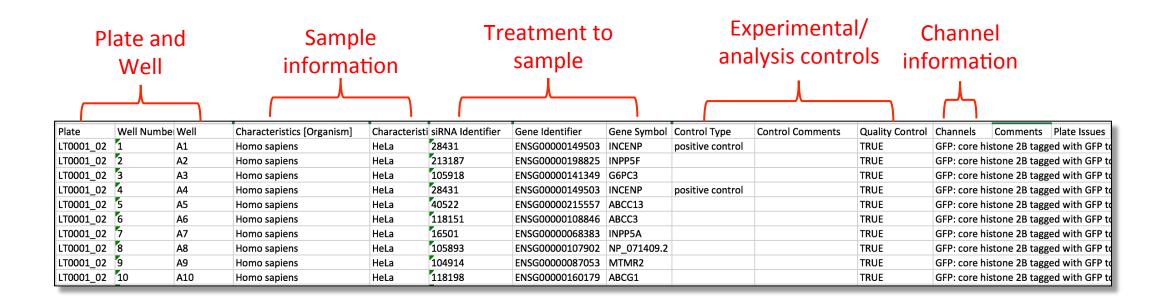

### Example assay file – idr0032-experimentA

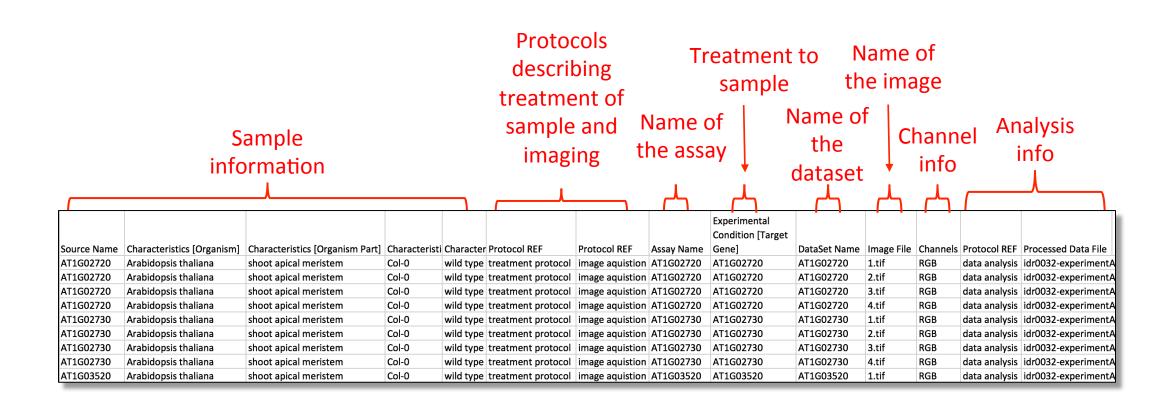

# Assays file – grouping into datasets

| Sample  | <b>Experimental conditions</b> | Assay  | Dataset              | Image File |
|---------|--------------------------------|--------|----------------------|------------|
| sample1 | Localization of protein X      | assay1 | proteinXlocalization | 1.tiff     |
| sample1 | Localization of protein X      | assay1 | proteinXlocalization | 2.tiff     |
| sample2 | Localization of protein Y      | assay2 | proteinYlocalization | 1.tiff     |
| sample2 | Localization of protein Y      | assay2 | proteinYlocalization | 2.tiff     |

idr0032

| Sample  | Experimental Conditions                      | Assay  | Dataset              | Image File |
|---------|----------------------------------------------|--------|----------------------|------------|
| sample1 | Embryonic kidney + localization of protein X | assay1 | proteinXlocalization | 1.czi      |
| sample2 | Kidney organoid + localization of protein X  | assay2 | proteinXlocalization | 2.czi      |
| sample3 | Embryonic kidney + localization of protein Y | assay3 | proteinYlocalization | 3.czi      |
| sample4 | Kidney organoid + localization of protein Y  | assay4 | proteinYlocalization | 4.czi      |

idr0038

#### Processed data files

- Summary results and phenotypes
- Must be able to link to library file or assay file in some way link specified in the study file

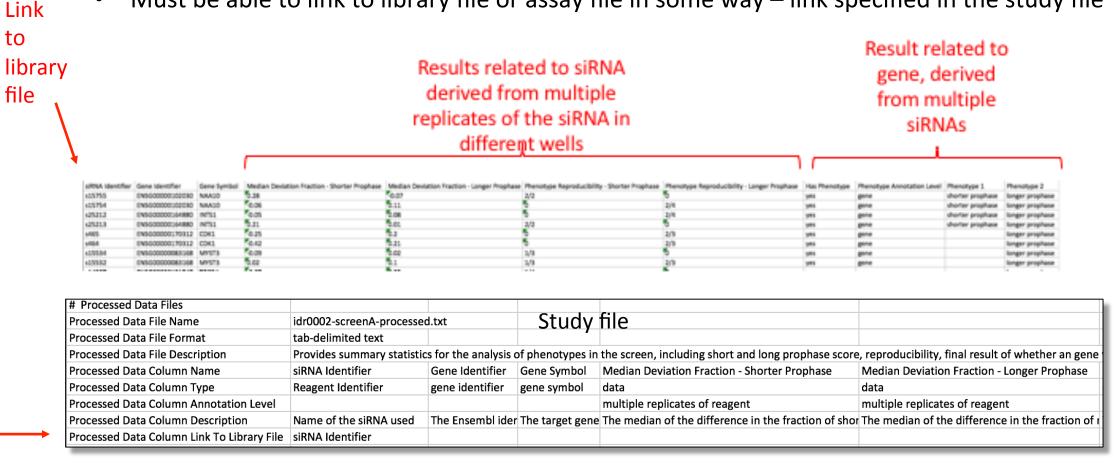

## Other files that might be submitted

- Feature level data files + ROI/masks
- Tracking files
- Listed in study file but only attached to screen/assay if simple to do currently

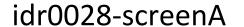

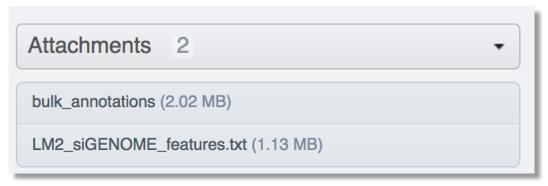

| # Feature Level Data Files (give individual | file details un                                      | less there is c | ne file per we | ell)        |               |                                   |                                   |                                        |
|---------------------------------------------|------------------------------------------------------|-----------------|----------------|-------------|---------------|-----------------------------------|-----------------------------------|----------------------------------------|
| Feature Level Data File Name                | LM2_siGENC                                           | ME_features     | .txt           |             |               |                                   |                                   |                                        |
| Feature Level Data File Description         | Well averaged values for each feature for each well. |                 |                |             |               |                                   |                                   |                                        |
| Feature Level Data File Format              | tab-delimited text                                   |                 |                |             |               |                                   |                                   |                                        |
| Feature Level Data Column Name              | Plate Row                                            |                 | Column         | Genes       | Well Name     | Number of Cells selected          | Intensity Nucleus - Mean per Well | Nucleus Area [um_] - Mean per Well     |
| Feature Level Data Column Description       | The name of                                          | The row posi    | The column p   | Gene name o | Position in p | Number of cells chosen to analyse | Hoescht intensity                 | Number of pixels in nucleus. Values ar |

#### Files needed to load data into IDR

#### **Images**

- Raw images on EBI file system but also copied to Dundee file system
- Plates.tsv or FilePaths.tsv
- Bulk.yml

#### **Annotations**

- Annotation.csv
- Bulkmap-config.yml

# Plates.tsv/FilePath.tsv

|                        | Column1    | Column2                                        |
|------------------------|------------|------------------------------------------------|
| screens                | Plate name | Path to directory with images or .screen files |
| non-screens Dataset na |            | Path to image file                             |

#### idr0002-screenA-plates.tsv

| plate1_1_013 | /uod/idr/filesets/idr0002-heriche-condensation/20150401-original/chr_cond_screen/plate1_1_013/experiment_descriptor.xml |
|--------------|----------------------------------------------------------------------------------------------------|
| plate1_2_006 | /uod/idr/filesets/idr0002-heriche-condensation/20150401-original/chr_cond_screen/plate1_2_006/experiment_descriptor.xml |
| plate1_3_003 | /uod/idr/filesets/idr0002-heriche-condensation/20150401-original/chr_cond_screen/plate1_3_003/experiment_descriptor.xml |

#### idr0033-screenA-plates.tsv

| 41744 | /screens/41744.screen |
|-------|-----------------------|
| 41749 | /screens/41749.screen |
| 41754 | /screens/41754.screen |
| 41755 | /screens/41755.screen |

#### idr0032-experimentA-filePaths.tsv

| Dataset:name:AT1G02720 | /uod/idr/filesets/idr0032-yang-meristem/20161104-original/Pictures of all GTs/AT1G02720/1.tif |
|------------------------|-----------------------------------------------------------------------------------------------|
| Dataset:name:AT1G02720 | /uod/idr/filesets/idr0032-yang-meristem/20161104-original/Pictures of all GTs/AT1G02720/2.tif |
| Dataset:name:AT1G02720 | /uod/idr/filesets/idr0032-yang-meristem/20161104-original/Pictures of all GTs/AT1G02720/3.tif |
| Dataset:name:AT1G02720 | /uod/idr/filesets/idr0032-yang-meristem/20161104-original/Pictures of all GTs/AT1G02720/4.tif |
| Dataset:name:AT1G02730 | /uod/idr/filesets/idr0032-yang-meristem/20161104-original/Pictures of all GTs/At1g02730/1.tif |
| Dataset:name:AT1G02730 | /uod/idr/filesets/idr0032-yang-meristem/20161104-original/Pictures of all GTs/At1g02730/2.tif |
| Dataset:name:AT1G02730 | /uod/idr/filesets/idr0032-yang-meristem/20161104-original/Pictures of all GTs/At1g02730/3.tif |
| Dataset:name:AT1G02730 | /uod/idr/filesets/idr0032-yang-meristem/20161104-original/Pictures of all GTs/At1g02730/4.tif |

## Screen or assay bulk.yml

A yaml format file that allows bulk import of all the images on the command line

idr0002-screenA-bulk.yml

```
---
target: "Screen:name:idr0002-heriche-condensation/screenA"
include: "../../bulk.yml"
path: "idr0002-screenA-plates.tsv"
```

idr0032-experimentA-bulk.yml

```
include: "../../bulk.yml"
path: "idr0032-experimentA-filePaths.tsv"
columns:
    - target
    - path
```

 There is a higher level yaml file (idr-metadata/bulk.yml) file that sets some overall parameters about import

```
continue: "true"
transfer: "ln_s"
exclude: "clientpath"
checksum_algorithm: "File-Size-64"
logprefix: "logs/"
output: "yaml"
# Default columns for the regular screens.
# This may need to be modified in other bulk files.
columns:
    - name
    - path
```

### Annotation.csv and bulkmap-config.yml

#### **Annotation.csv**

- A single annotation file is created for importing an hd5 table into IDR
- Contains metadata from the library or assay file, plus data in the processed file, plus phenotype to CMPO mappings from the study file
- All column headings must be unique
- Created from study, library and processed file for screens using perl script and manually for nonscreens

create bulk annotations file using studyfile.pl -s study.txt -l library.txt -p processed.txt -n screenNumber

| From library file |      |                            |              |                |                 |            | From        | proce       | ssed file        | From study file                                  |                            |
|-------------------|------|----------------------------|--------------|----------------|-----------------|------------|-------------|-------------|------------------|--------------------------------------------------|----------------------------|
|                   |      |                            |              |                |                 |            |             |             |                  |                                                  |                            |
| Plate             | Well | Characteristics [Organism] | Characterist | i siRNA Identi | Gene Identifier | Gene Symbo | Median Devi | Median Devi | Phenotype 1      | Phenotype 1 Term Name                            | Phenotype 1 Term Accession |
| plate1_1_01       | A1   | Homo sapiens               | HeLa         | s2748          | ENSG00000117399 | CDC20      |             |             |                  |                                                  |                            |
| plate1_1_01       | A2   | Homo sapiens               | HeLa         | s20068         | ENSG00000105127 | AKAP8      | 0.25        | -0.07       | shorter prophase | decreased duration of mitotic prophase phenotype | CMPO_0000329               |
| plate1_1_01       | A3   | Homo sapiens               | HeLa         | s5681          | ENSG00000164404 | GDF9       | 0.15        | -0.03       |                  |                                                  |                            |
| plate1_1_01       | A4   | Homo sapiens               | HeLa         | s15534         | ENSG00000083168 | MYST3      | -0.09       | 0.02        |                  |                                                  |                            |
| plate1_1_01       | A5   | Homo sapiens               | HeLa         | s10143         | ENSG00000131165 | CHMP1A     | 0.18        | -0.01       |                  |                                                  |                            |

## Annotation.csv and bulkmap-config.yml

#### **Bulkmap-config.yml**

• A yaml file that says what columns from annotation.csv to create map annotations from and how to display them

```
lname: idr0002-heriche-condensation/screenA
version: 3
defaults:
    # Should the column be processed when creating bulk-annotations (yes/no)
    # Columns type of the bulk-annotations column
    type: string
    # If non-empty a string used to separate multiple fields in a column
    # White space will be stripped
    split:
    # Should this column be included in the clients (yes/no)
    includeclient: yes
    # Should this column be visible in the clients, if no the column should be
    # hidden in the client but will still be indexed by the searcher (yes/no)
    # Should empty values be omitted from the client display
    omitempty: yes
columns:
  - name: Control Type
    include: ves
  - name: Control Comments
   include: yes
  - name: Quality Control
    include: yes
  - name: Channels
    include: ves
  - name: Comments
    include: yes
```

```
# mapr groups
 - group:
     namespace: openmicroscopy.org/mapr/organism
     - name: Characteristics [Organism]
      clientname: Organism
      include: yes
 - group:
     namespace: openmicroscopy.org/mapr/cell_line
     - name: Characteristics [Cell Line]
      clientname: Cell Line
      include: yes
 - group:
     namespace: openmicroscopy.org/mapr/sirna
     columns:
     - name: siRNA Identifier
      include: yes
      omitempty: no
     - name: siRNA Identifier
      clientname: siRNA Pool Identifier
      clientvalue: ""
      include: yes
      omitempty: no
```

### Renderdef.yml

- A yaml file that allows you to specify the channel labels, colour, min and max intensity
- Can be applied to an image, plate, screen (don't think dataset)

```
# channel min and max changed from original imported

channels:
    1:
        label: "Cy3"
        min: 167
        max: 2000
        color: "FF0000"
    2:
        label: "eGFP"
        min: 288
        max: 4095
        color: "00FF00"
```

#### Git workflow

- Create all input files for a study
- Commit to a branch on your own forked version of <a href="https://github.com/IDR/idr-metadata/">https://github.com/IDR/idr-metadata/</a>
- Create a PR against <a href="https://github.com/IDR/idr-metadata/">https://github.com/IDR/idr-metadata/</a>
- Create a merge build using "MASTER-push" in Jenkins
- On idr-testing server clone the merge build
- Test files
- If ok, then PR can be merged and <a href="https://github.com/IDR/idr-metadata/">https://github.com/IDR/idr-metadata/</a> can be used on idr-next.

### Import of images

#### Screens

```
omero import --bulk idr0030-screenA-bulk.yml
```

• Will create a screen with the name specified in the bulk.yml file

#### Non-screen projects

```
omero import --bulk idr0032-experimentA-bulk.yml
```

 Creates datasets that are specified in the filePaths.tsv file but you have to create the project manually via the Web UI

### Adding annotaations

- Can be done directly or via shell scripts
- In both, first add the annotation.csv file then create map annotations from the value in the bulk annotations table

#### **Directly**

```
omero metadata populate --file idr0002-screenA-annotation.csv Screen:102

omero metadata populate --context bulkmap --cfg idr0002-screenA-bulkmap-
config.yml Screen:102
```

#### Via shell scripts in https:/github.com/IDR/idr-metadata/scripts

```
./bulk.sh prod37_input_bulk.txt
./annotate.sh prod37_input.txt
```

## Applying rendering settings

omero render edit Plate:1203 idr0019-screenA-renderdef.yml

omero render edit Screen:1203 idr0019-screenA-renderdef.yml

omero render edit Image:3427370 idr0038-experimentA-wtFK-cleared-Wt1-Pax2-renderdef.yml

Note: omero render edit --copy Screen: 1203 idr0019-screenA-renderdef.yml will copy the min and max from the first well to all images in the screen even if we are just specifying channel names in the renderdef.yml file

# Adding study/screen/experiment level information

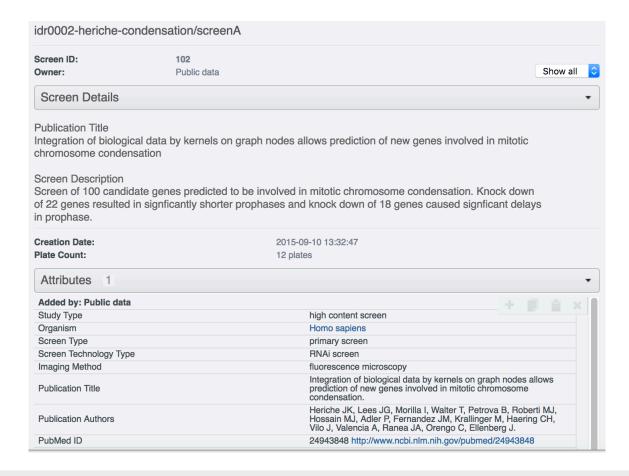

ssh idr-next.openmicroscopy.org -L 12345:test44-omeroreadwrite:80

Login via private window in browser and edit the right hand panel

# Get DOI for screen/project

- Arranged through discovery@dundee.ac.uk and Philippa Sterlini in the library
- Minted through DataCite
- Can reserve DOI once complete in idr-next but not activated until study in idr.openmicroscopy.org

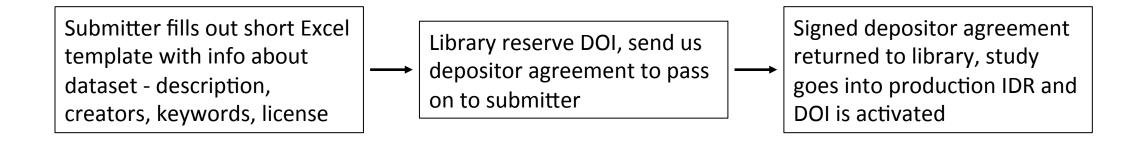

• Can create single DOI for a screen/project or parent and child DOIs e.g. idr0028 with a 'study level' parent DOI and 4 child DOIs for the 4 screens

## Publicize using @IDRnews on Twitter

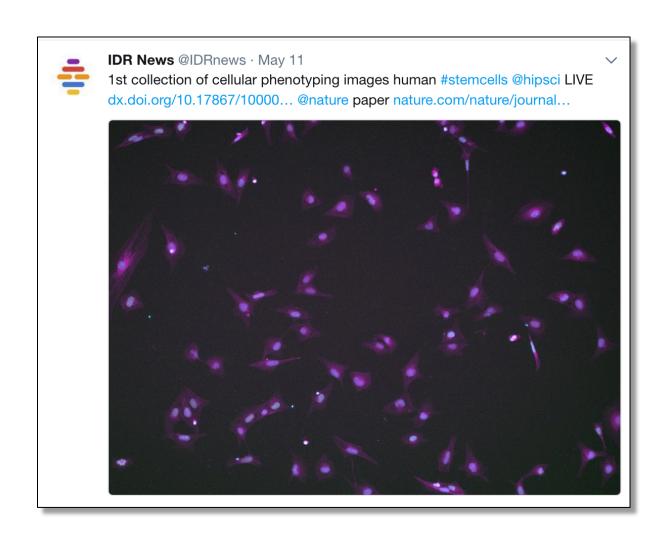

#### Detailed notes

Detailed notes about every step are being written at <a href="https://docs.google.com/a/openmicroscopy.org/document/d/17m8Z43">https://docs.google.com/a/openmicroscopy.org/document/d/17m8Z43</a> yhiO3AOua8oMk4mPWKWJtpeYNc2KLP17h-1l/edit? <a href="https://docs.google.com/a/openmicroscopy.org/document/d/">usp=sharing</a>